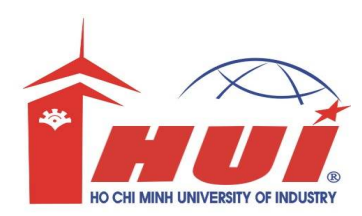

## **Hướng Dẫn sử dụng CTS Thi Trắc Nghiệm Trên Máy Tính Computer-based Testing System**

## **I. ðăng nhập** *(hoàn thành 2 màn hình 1 và 2)*

**Nếu SV học theo học chế Niên chế thì chọn Hệ là Niên chế Nếu SV học theo học chế Tín chỉ thì chọn Hệ là Tín chỉ**

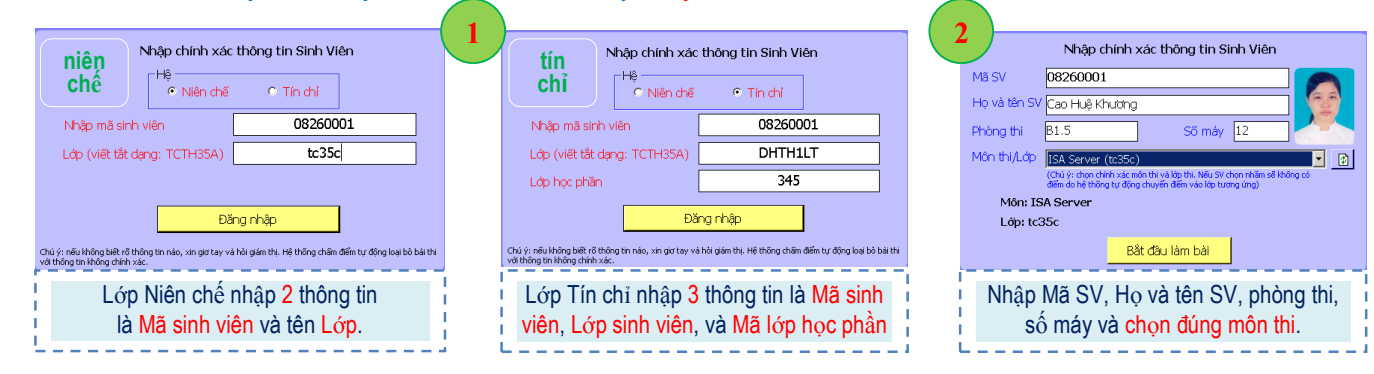

## **II. Thi** *(sau khi nhấn vào nút "Bắt ñầu làm bài", thời gian thi ñược tính từ lúc này)*

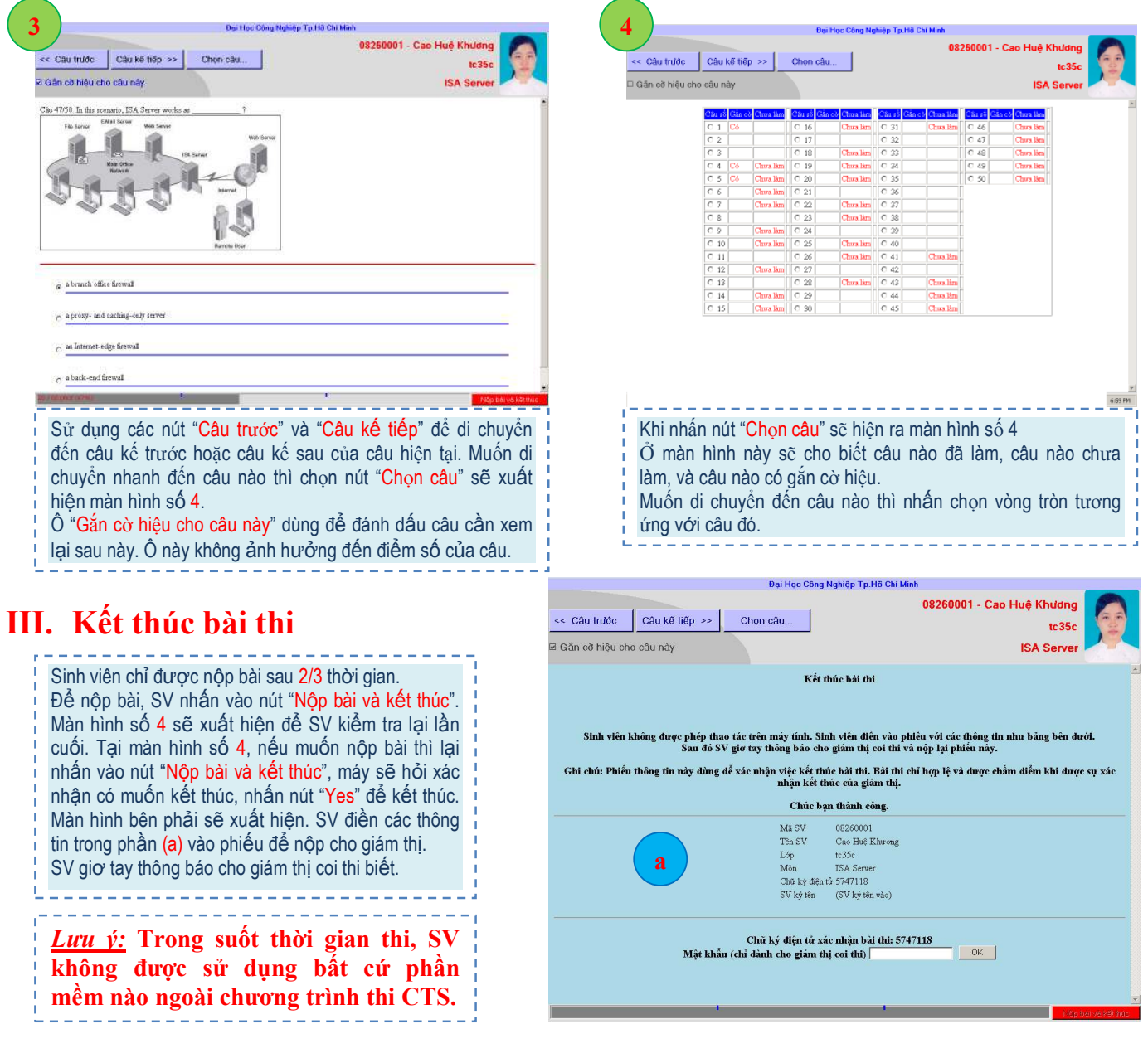